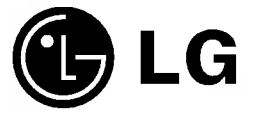

 $\overline{\phantom{a}}$ 

# CD-R/RW Drive<br>Owner's Manual

To enjoy fully all the features and functions of your product, please read this owner's manual carefully and completely.

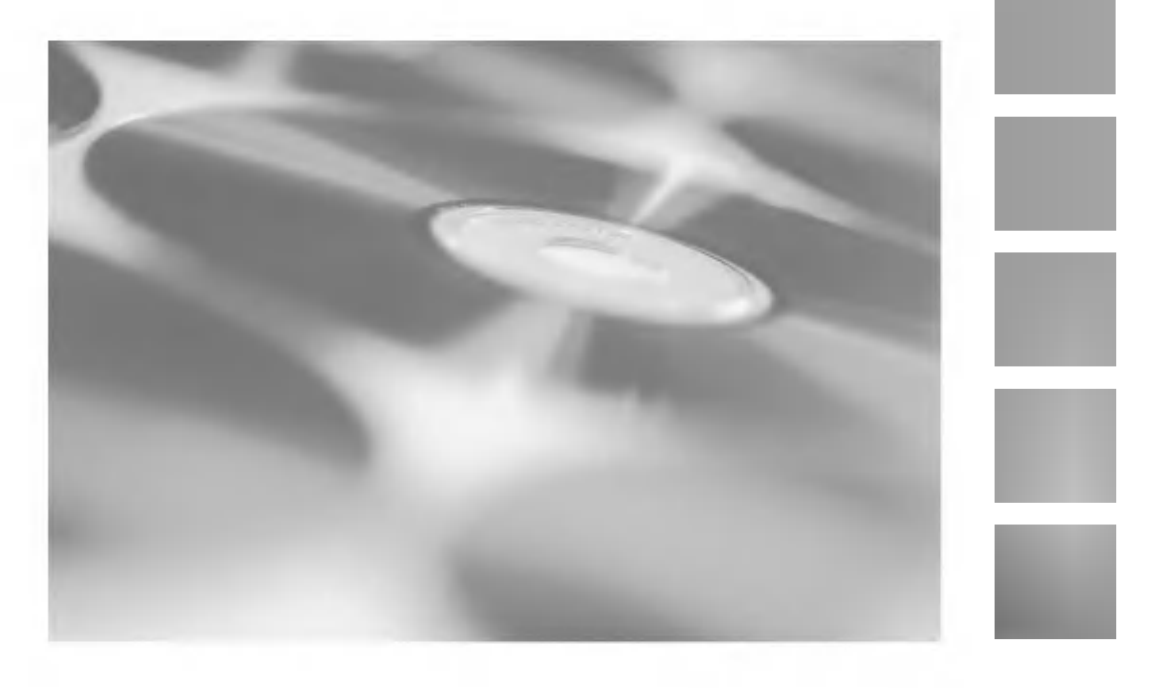

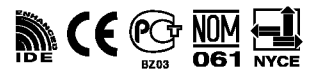

GCE-8520B

CAUTION : The laser used in the CD-R/RW drive can damage your eyes. Do not attempt to open the cover. To reduce the risk of electric shock, do not remove cover (or back). No user-serviceable parts inside. Refer servicing to qualified service personnel. Use of controls or performance of procedures other than those specified herein may result in hazardous radiation exposure.

WARNING : To reduce the risk of fire or electric shock, do not expose this appliance to rain or moisture

#### Industry Canada requirement

This class B digital apparatus meets all requirements of the Canadian Interference-Causing Equipment Regulations.

Cet appareil numerique de la classe B respecte toutes les exigences du Reglement sur le matériel brouilleur du Canada.

#### FCC COMPLIANCE STATEMENT

Note : This equipment has been tested and found to comply with the limits for a Class B digital device, pursuant to Part <sup>15</sup> of the FCC Rules.

These limits are designed to provide reasonable protection against harmful interference in a residential installation. This equipment generates, uses, and can radiate radio frequency energy and, if not installed and used in accordance with the instructions, may cause harmful interference to radio communications. However, there is no guarantee that interference will not occur in a particular installation. If this equipment does cause harmful interference to radio or television reception,

- which can be determined by turning the equipment off and on, the user is encouraged to try to correct the interference by one or more of the following measures:
- Reorient or relocate the receiving antenna.
- Increase the separation between the equipment and receiver.
- Connect the equipment into an outlet on a circuit different from that to which the receiver is connected.
- Consult the dealer or an Authorized Service Center for help.
- **FCC WARNING** Changes or modifications not expressly approved by the party responsible for compliance could void the user's authority to operate the equipment.
	- This CD-R/RW Drive is for use only with UL listed personal computers that have installation instructions detailing user-installation of card cage accessory.

i

This product is manufactured to comply with the radio interference requirements of EEC DIRECTIVE 89/336/EEC, 93/68/EEC and 73/23/EEC.

 $\overline{\phantom{a}}$ 

CAUTION - INVISIBLE LASER RADIATION WHEN OPEN AVOID EXPOSURE TO BEAM.

VARNING-OSYNLIG LASERSTRÄLNING NÄR DENNA DEL ÄR ÖPPNAD STRÄLEN ÄR FARLIG.

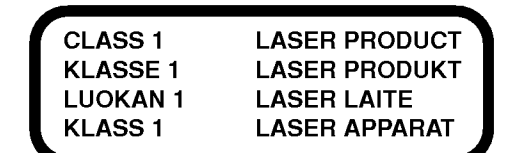

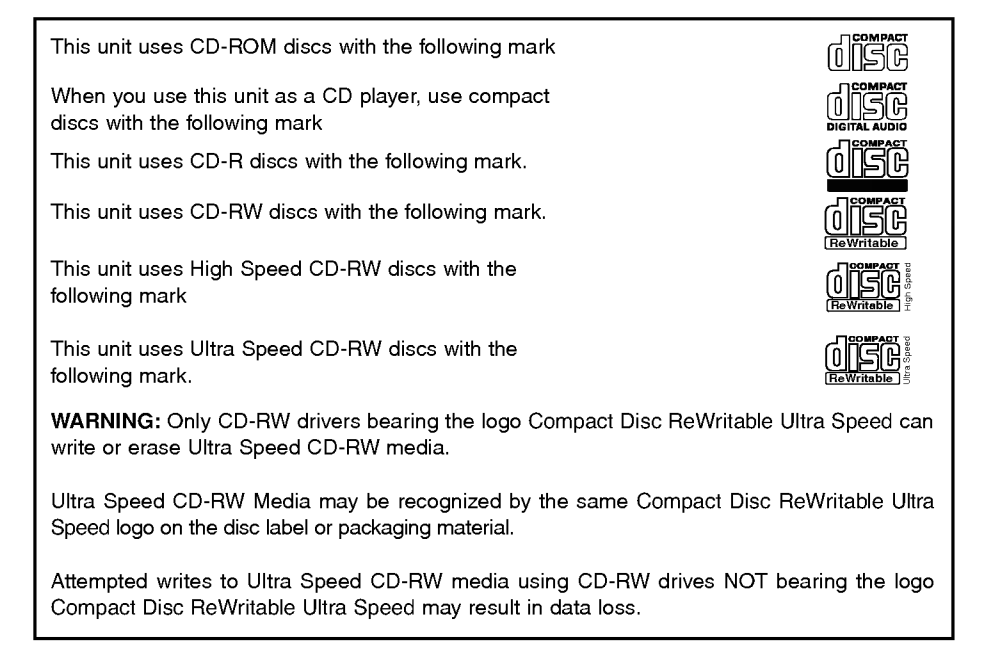

ii

## **Contents**

 $\blacksquare$ 

 $\begin{array}{c} \hline \end{array}$ 

 $\overline{\phantom{a}}$ 

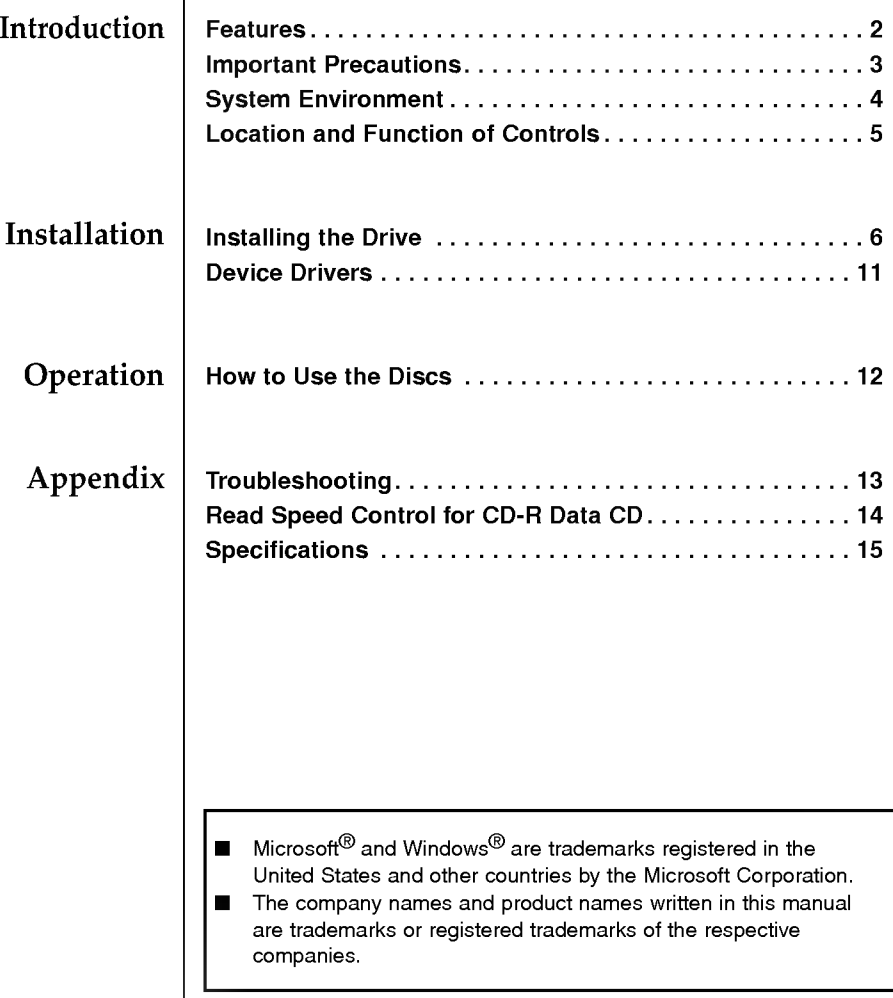

 $\overline{\phantom{a}}$ 

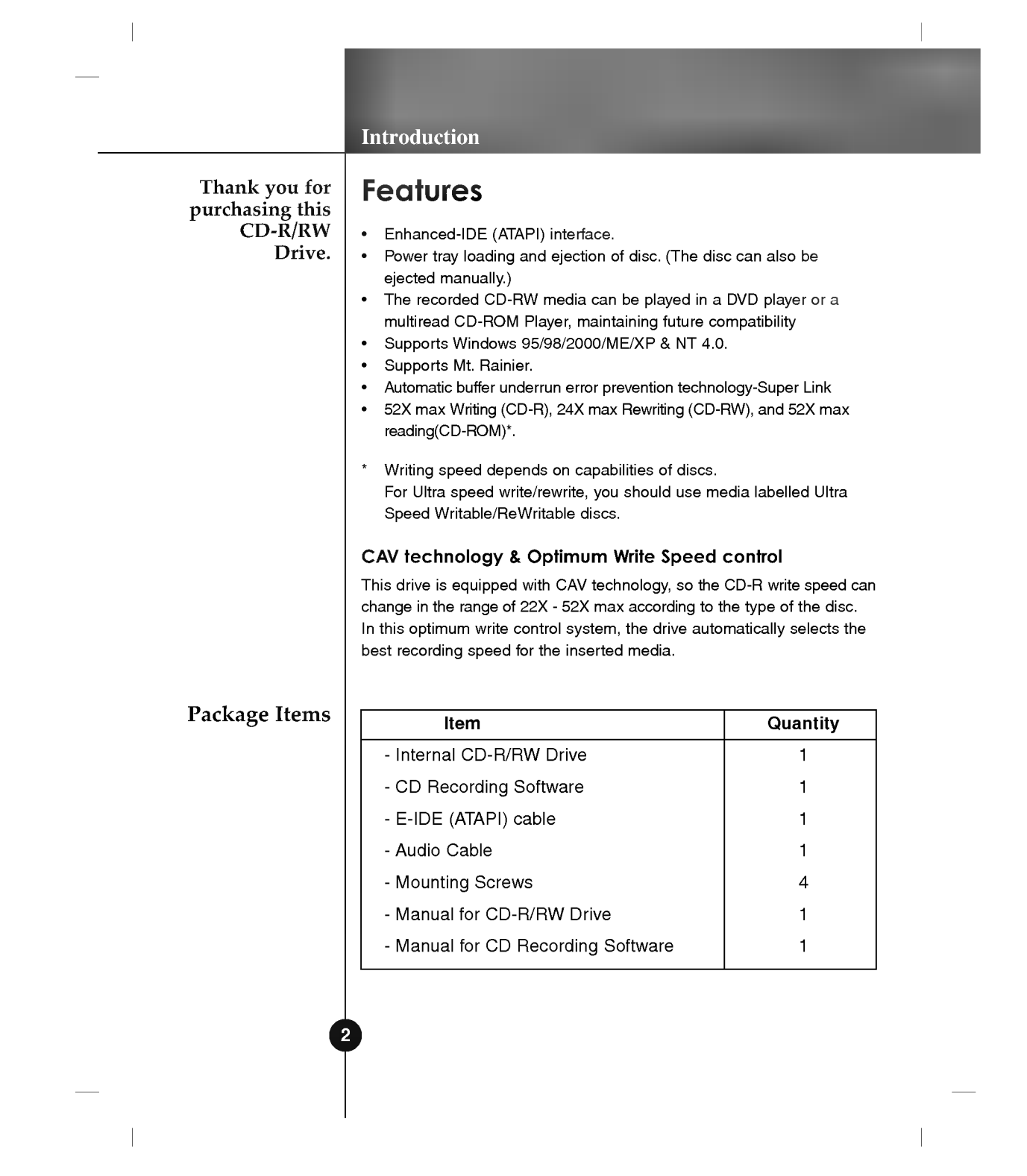

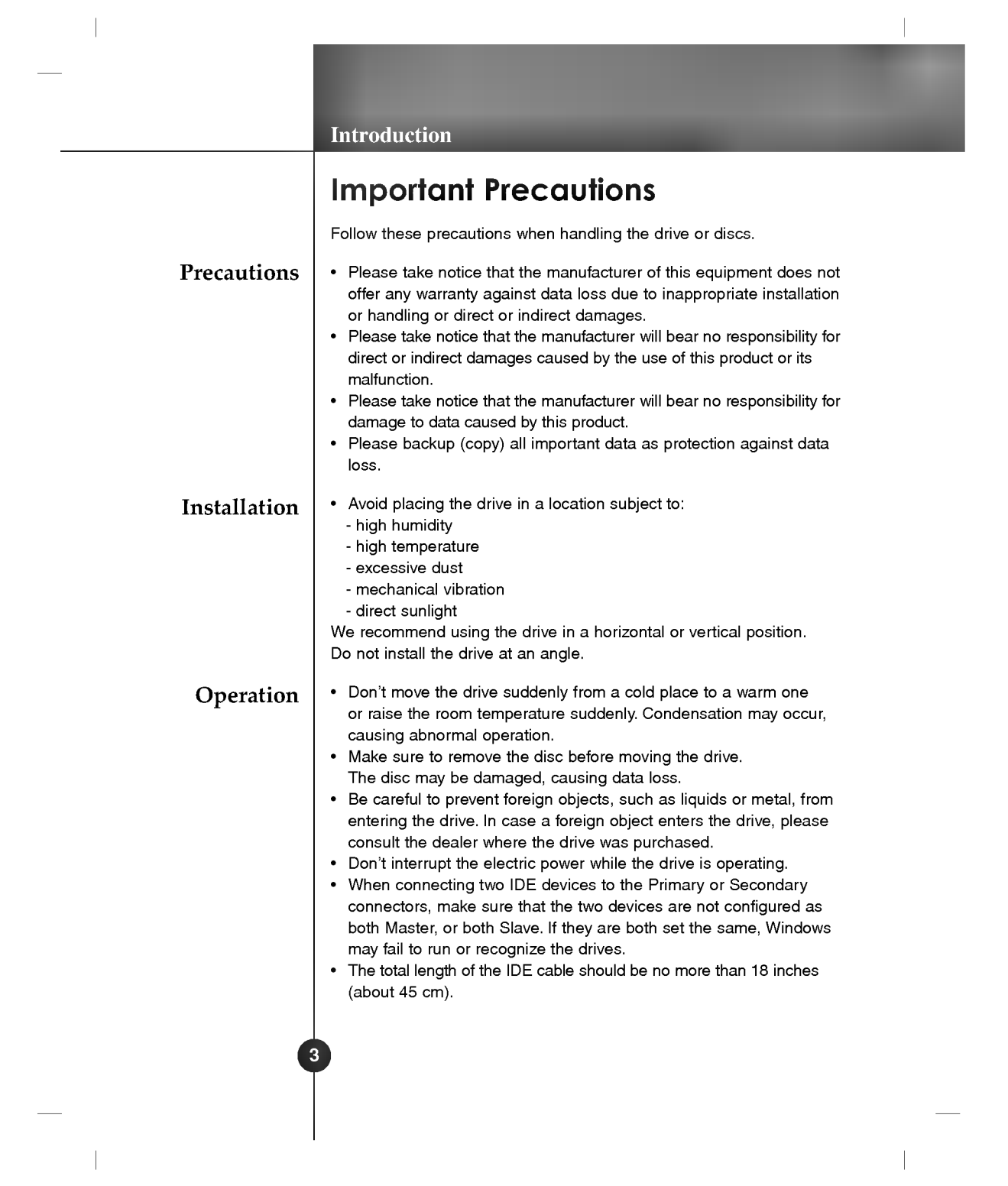

## **Introduction**

## System Environment

## Computer

This unit can be operated in the system environment explained here.

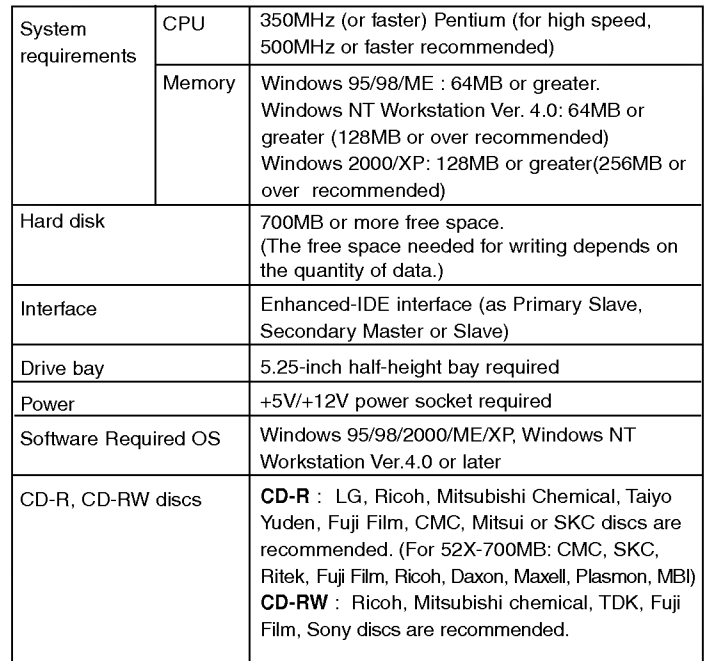

- Occasionally the CD-R and CD-RW discs written by the CD-R/RW drive cannot be read by other CD drives\*. These unreadable discs may need to be read using the CD-R/RW drive on that did the original writing.
- \* The disc written using the CD-R/RW drive might not be readable by CD-ROM drives other than Multi-read compatible (UDF compatible) CD-ROM drives.

Multiread compatible (UDF compatible) CD-ROM drives are:

- 1. CD-ROM drives that can read low reflectance.
- 2. CD-ROM drives that support Packet Write.

**Software** 

4

Install the supplied CD Recording Software before using this unit.

 $\begin{array}{c} \hline \end{array}$ 

## Front Panel

# Location and Function of Controls

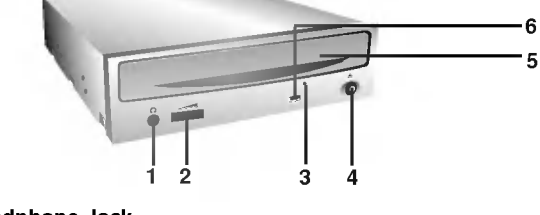

- 1. Headphone Jack
- 2. Volume Control
- 3. Emergency Eject Hole
- 4. Stop/Eject Button
- 5. Disc Tray
- 6. Drive activity indicator (Read/Write)

## Rear Panel

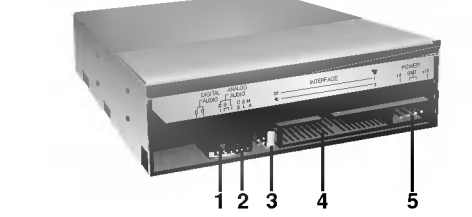

- 1. Digital Audio Output Connector
- 2. Analog Audio Output Connector

#### 3. Jumper Connector

This jumper determines whether the drive is configured as a master or slave. Changing the master-slave configuration takes effect after power-on reset.

4. IDE Interface Connector

Connect to the IDE (Integrated Device Electronics) Interface using a 40-pin flat IDE cable.

NOTE : Do not connect or disconnect the cable when the power is on, as this could cause <sup>a</sup> short circuit and damage the system. Always turn the power OFF when connecting or disconnecting the cable.

5. Power Connector

## Before Installation

## Removing the Computer Cover

## Mounting the Drive

## Installing the Drive

Before installing the drive, please note the following points.

You will need the following:  $\blacksquare$ 

- ? A screw driver of a suitable size to fit the securing screws for the drive unit.
- ? The manual for the computer, so you can find the mounting positions for the IDE controller cable.
- $\blacksquare$ Turn off all peripheral appliances of the computer and the computer itself, and disconnect their power cords from the wall sockets.
- Discharge any static electricity on your person by touching the computer covers, etc.

Make sure all peripheral devices of the computer and the computer itself are turned off, and then remove the cover. Refer to the manual for the computer for details about removing the cover.

NOTE : There may be sharp edges inside the computer so take care to avoid injury.

- 1. Remove the 51/4′′ drive bay panel from the computer. Refer to the manual for the computer for details.
- 2. Insert the drive unit into the bay. Do not apply excessive pressure to the cables inside the computer.
- 3. Secure the drive with the screws provided. If there is not enough space behind the drive, connect the IDE and other cables before securing the drive.

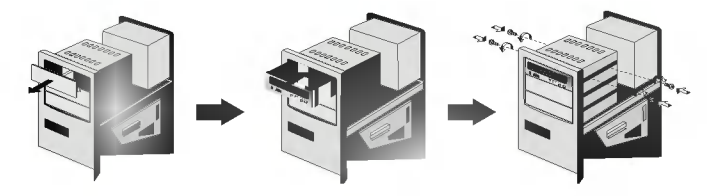

NOTE : This is <sup>a</sup> general installation guide. If your PC hardware appears different, please consult your hardware manual for installing peripheral devices.

Jumper  $Setup$   $\vert$  Before installation, set the jumper on the jumper connector on the rear panel.

> The drive can be connected as the Master or Slave on an EIDE (ATAPI) interface. When several (up to four) EIDE devices are connected, each must be set in a unique way. Specific knowledge of hardware and software is necessary to install the drive.

> NOTE : If two peripheral devices with the same settings are both connected to the Primary or to the Secondary EIDE bus, the host computer may fail to run or may malfunction. Careful attention is necessary.

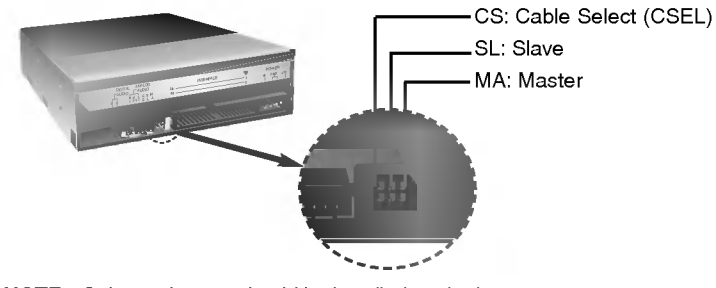

NOTE : Only one jumper should be installed on the jumper connector. If more than one jumper is installed, the drive may malfunction or be damaged.

Master/Slave setting is determined by jumper installation on the Jumper Connector. The following table shows the possible jumper settings.

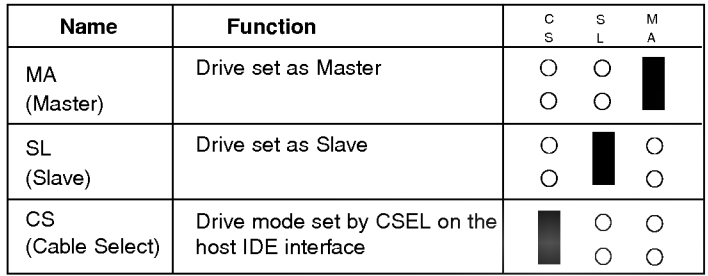

If you use CSEL setting, the MASTER/SLAVE setting will be made automatically, depending on the hardware configuration. For details refer to the manual of your computer.

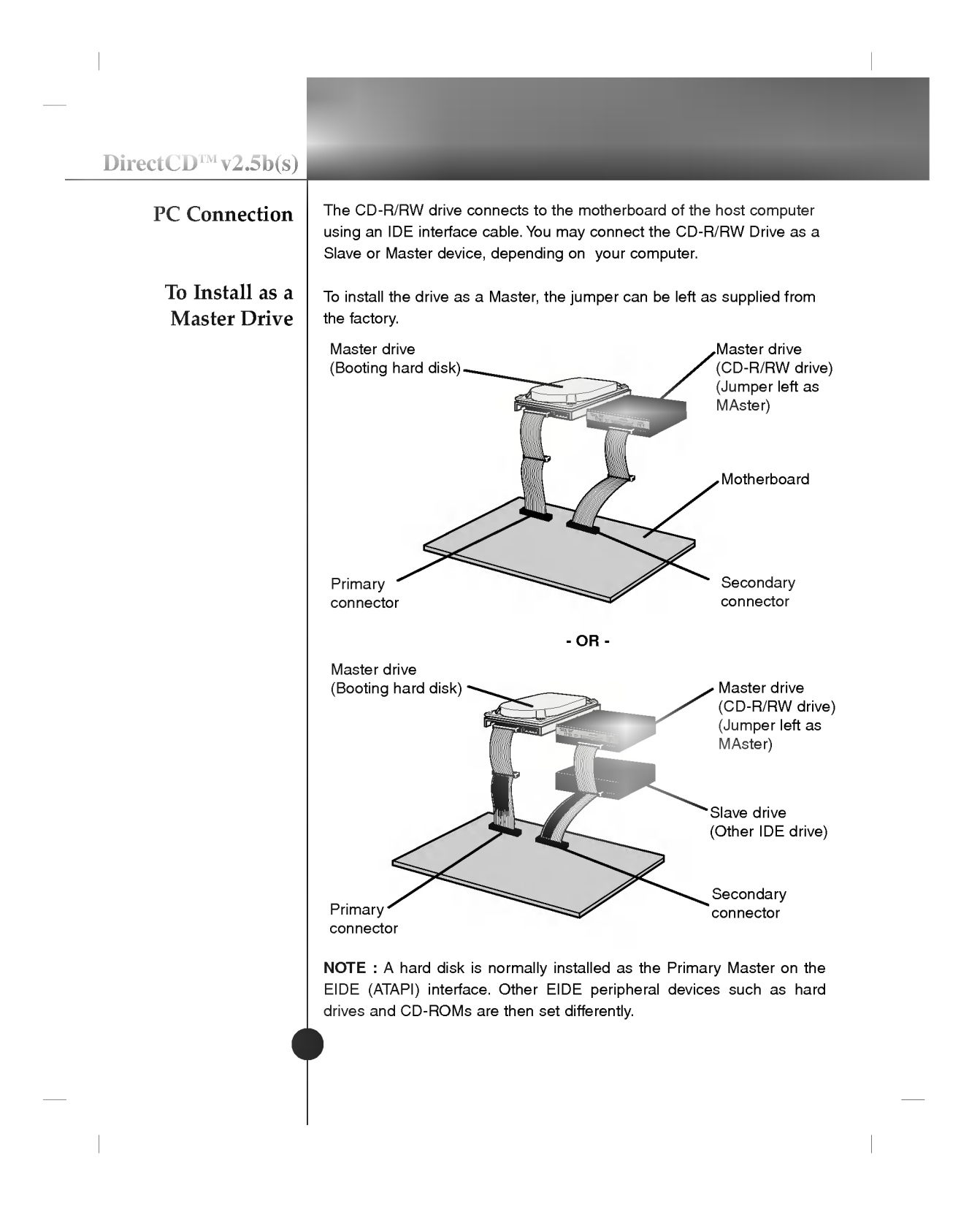

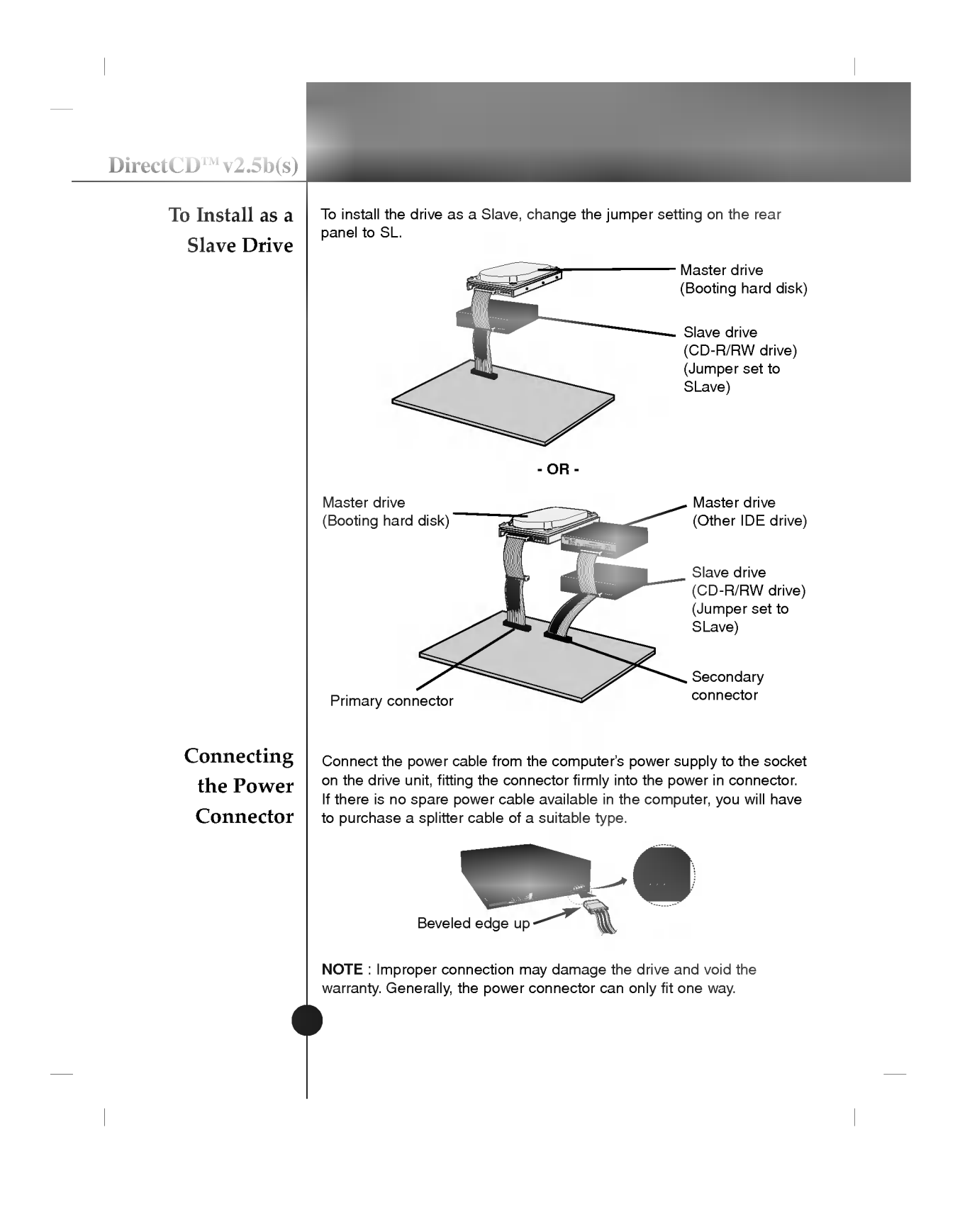

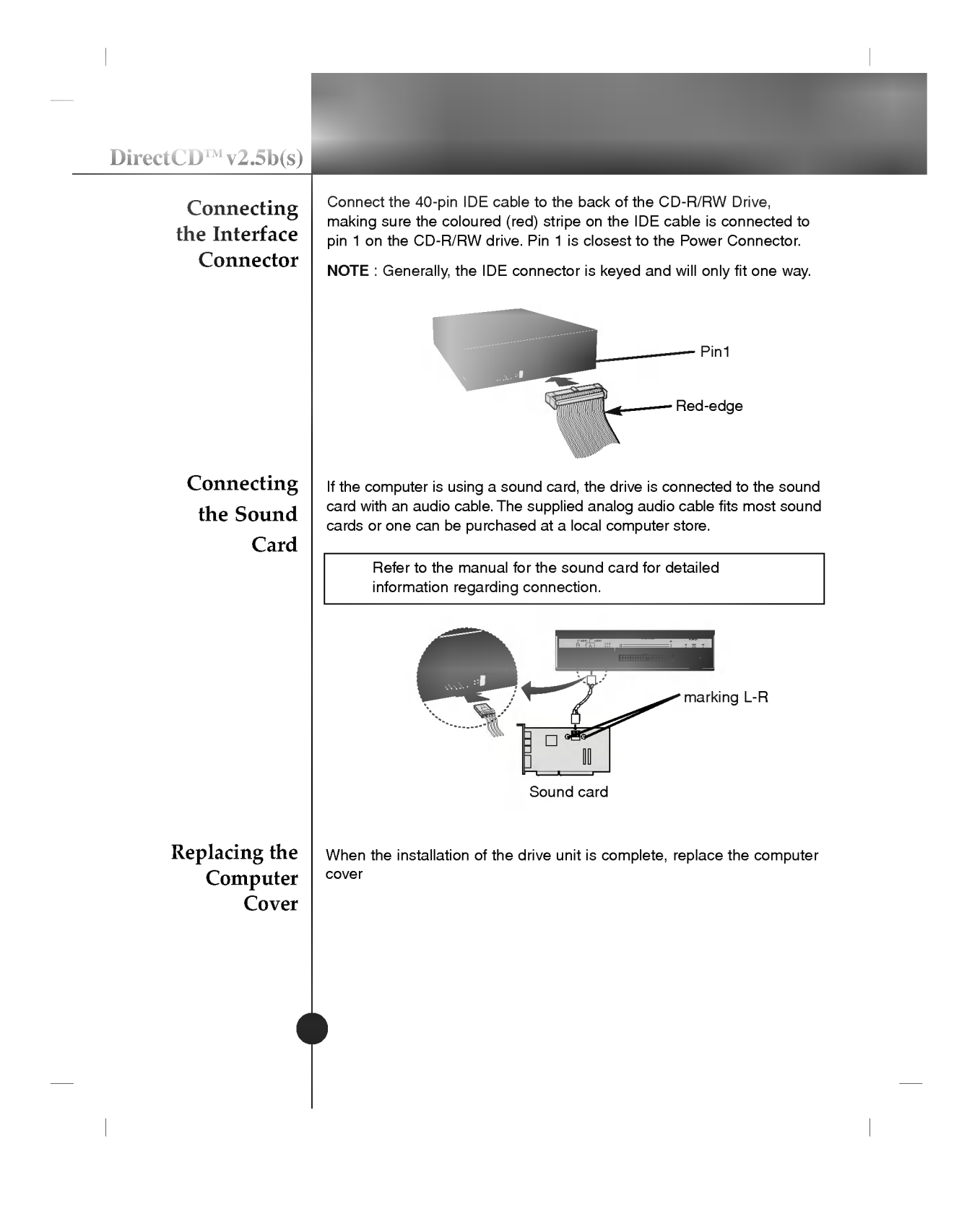

## Device Drivers

When using Windows 95/98/2000/ME/XP or Window NT Workstation Ver. 4.0, no special device driver is required. Your system, upon Power On and bootup after installing and connecting the new CD-RW drive, will recognize and load native software drivers automatically.

The DOS and Windows 3.1 users can download the DOS Device drivers anytime via internet.

For your information, please consult the following internet sites: http://www.lge.com

http://www.lgeservice.com/drivers.html

For Windows 95/98/2000/ME/ XP Users

For Windows NT Workstation Ver.4.0 Users

- In order to ensure normal drive operation, please check the following:  $\blacksquare$ • The drive is displayed in
	- Windows 95/98/ME : [Control Panel]-[System]-[Device Manager]- [CD-ROM]

Windows 2000/XP : [Control Panel]-[System]-[Hardware]-[Device Manager]-[DVD/CD-ROM-Drive]

- 32-bit is displayed in [Control Panel]-[System]-[Performance]
- If the drive is not recognized by your computer, please check the following items.
	- If an  $\bigoplus$  indicator is displayed on the IDE controller in [Control Panel]-[System]-[Devices Manager]-[Hard Disk Controller], you will need to contact your PC's manufacturer or the motherboard's manufacturer and get the appropriate IDE controller driver.
- $\blacksquare$ Run Add New Hardware in Control Panel to let PC search again for new device.
- In order to ensure normal drive operation, please check to see if the  $\blacksquare$ drive is displayed on the IDE controller in [Control Panel]-[SCSI Adapter]-[Devices]
- **If the drive is not recognized by your computer, an**  $\mathbf{\Omega}$  **indicator is** displayed on the IDE controller in [Control Panel]-[SCSI Adapter]- [Devices], you will need to contact your PC's manufacturer or the motherboard's manufacturer and get the appropriate IDE controller driver.

## How to Use the Discs

When using CD-ROM discs, CD-R discs or CD-RW discs, don't attach any stickers or labels to the discs. Using discs with them attached not only causes read and write errors, but data on the disc may be lost due to damage to the disc itself.

The Discs in this unit operate at a very high speed! DO NOT use damaged, cracked or warped discs. The drive's optical unit may be damaged if they break.

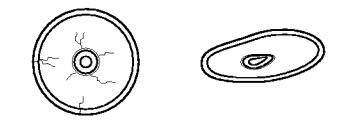

DO NOT use non-standard discs. NON-standard discs may not play or store data properly.

Non-standard discs are any discs that are not the standard <sup>12</sup> cm CD type discs. This includes 8 cm discs, Sony Walkman™ discs, non-circular discs including promotional, business card discs, and other unusual discs.

Emergency Eject

This drive has a feature that allows the CD to be ejected manually if necessary in an emergency, such as failure of the drive or a power outage.

NOTE: Don't use this feature except in an emergency.

- 1) Turn the power to OFF.
- 2) Poke a fine-tipped object (such as a straightened heavy duty paper clip) into the small hole above the eject button. The front door will pop open and the disk tray will come partway out.
- 3) Pull the front door to open it all the way, then grip the disc tray between thumb and forefinger and gently pull it straight out.

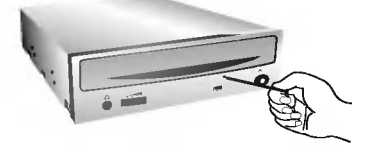

NOTE: This feature is a last measure to be used only in an emergency. Using it excessively will cause malfunction. \*

If you cannot get a good grip on the disc tray with your fingers, use a steel binder clip or spring clamp to pull it out.

## **Appendix**

## **Troubleshooting**

## Before Requesting Service

12

- Before calling for service, check this list.
	- The drive doesn't have power. ? Is the power supply cable from the host computer plugged in?
	- ? Is the Power Connector to the drive securely attached?
- The system doesn't start.
	- ? Are the Primary and Secondary connections and the Master and Slave settings correct?
	- ? Is the total length of the IDE cable 18 inches or less?
	- ? Is each connector completely attached? Movement of the PC may loosen connections.
- Cannot Read or Write Discs.
	- ? Is the condition of everything else in the system (CPU, hard disc, and others) as it should be? (See system environment, page 4.)
	- ? Does the CD-R or CD-RW disc have dirt or scratches?
	- ? Did a screen saver or other application operate while writing to the disc?
	- ? Is there enough free space on the CD-R/RW disc?
	- ? Does writing fail even using the simulation test?
	- ? Is the disc loaded in the drive with the read/write surface facing the right direction? (label up)
	- ? Is the drive installed in the correct orientation?
	- ? Was the drive or disc moved from a low temperature environment to a high temperature environment? (There is a possibility of condensation on the lens in the drive or on the surface of the disc.)

When you call for service, be prepared to give as much information as possible of your system, environment, and the specific problem. (What happened? When? How long? What was going on? Were there any error messages displayed? etc.)

## Read Speed Control for CD-R Data CD

The basic default reading speed for CD-R disc media in this drive is 40X. The Read Speed Control will allow you to select the maximum read speed (52X) for CD-R media, simply by pressing the eject button. Note that this function is only available with a CD-R data disc.

To enable 52X CD-R read speed, follow the chart below:

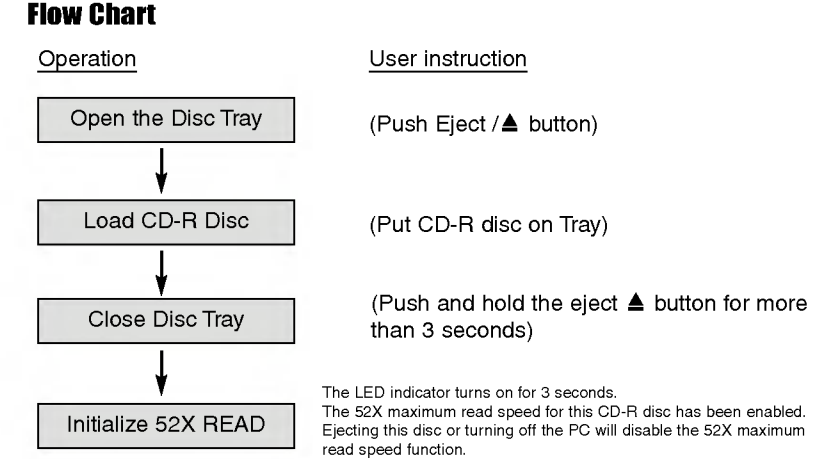

The drive will default back to the 40X CD-R read speed.

#### CAUTION:

The quality of CD-R data disc varies significantly from brand to brand (or brandless), as well as disc condition used over time. A disc that is poorly balanced or that may have cracks in it greatly increases the chance of disc failure or disc shatter when being read back at speeds higher than 40X, possibly causing damage to the drive. Closely inspect discs you plan to use in the drive for any abnormalities or cracks. If you hear strange noise or sounds from the drive during operation, this could be a sign of an unbalanced or damaged disc and it should be removed immediately. LG Electronics does not warranty drive damage caused by faulty or shattered discs.

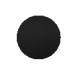

## Specifications

 $\bar{\mathcal{A}}$ 

 $\overline{\phantom{a}}$ 

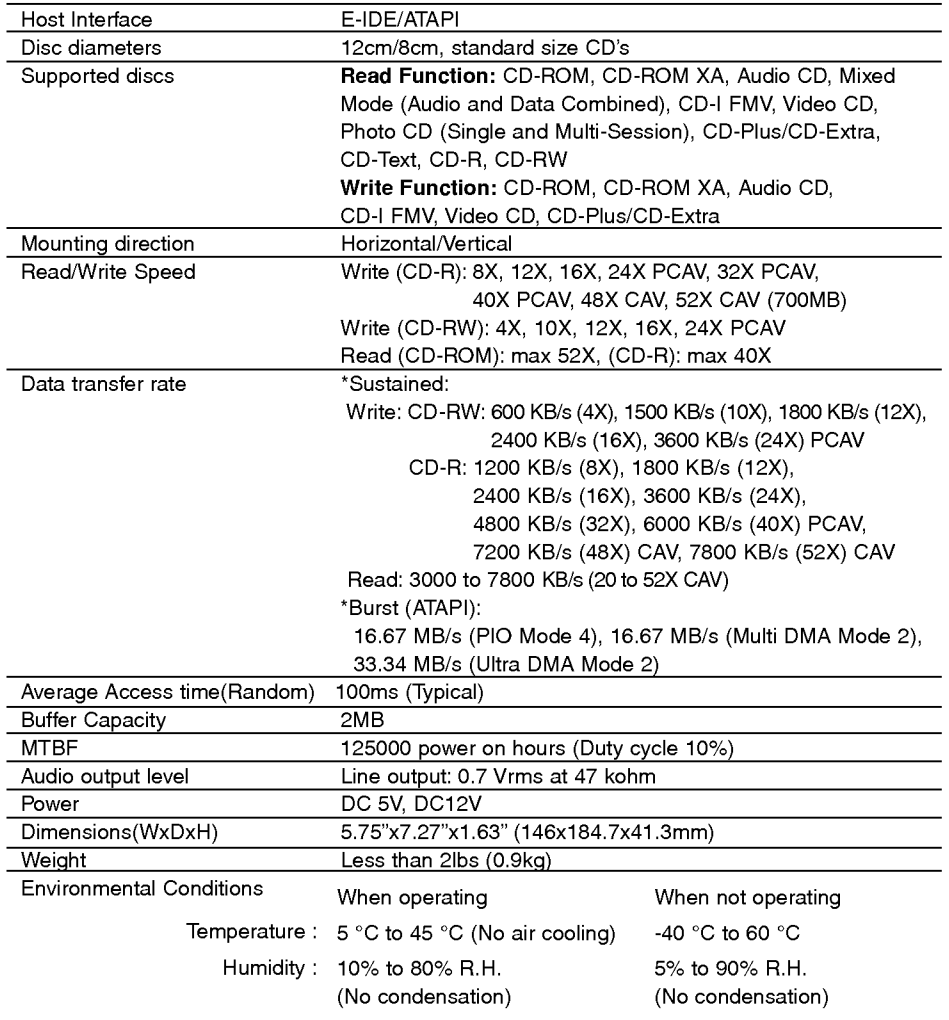

 $\overline{\phantom{a}}$ 

 $\overline{\phantom{a}}$ 

The drive's appearance and specifications may change without prior notice.

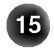

#### Copyright<sup>O</sup> 2003 CLG

LG Electronics U.S.A. Inc. 1000 Sylvan Ave. Englewood Cliffs NJ 07632 U.S.A. or http://www.lgeus.com

LG Electronics Canada Inc. 550 MATHESON Blvd. East Mississauga. Ontario L4Z4G3 Canada

LG Electronics Deutschland GMBH Jakob-Kaiser-Straße 12, D-47877 Willich, Germany

LG Electronics U. K. Ltd. LG House, 264 Bath Road, Slough Berkshire SL1 4DT United Kingdom

Goldstar France E.U.R.L Paris Nord II 22, Avenue des Nations-B.P.50372 VILLEPINTE 95945 ROISSY CDG CEDEX France

LG Electronics Italia S.P.A. Centro Direzione "IL Quadrate" Via Modigliani, 20090 Segrate (MI) Italy

LG Electronics España Complejo Europa Empressaries (Edif.Bruselas) Ctra. N-VI 28230 Las Rozas Madrid Spain

LG Electronics Australia Pty Ltd. 23, pike st Rydalmere NSW <sup>2116</sup> or http://www.lge.com.au

#### Caution!

The disc rotates at high speed in the drive unit. Use of worn, damaged, or non-standard CD-ROM discs can only adversely affect the drive and cause the disc to shatter or crush while in use.

Disc crush can only occur when you use <sup>a</sup> damaged CD-ROM disc in the drive. It is an extremely rare occurrence, but there are steps which can be taken to prevent it.

Always check your discs before inserting them into the drive.

- 1. Take care not to use worn, cracked, damaged, warped or poor quality CD-ROMs, as this may cause damage to your drive.
- 2. Check the clear plastic on the center of the disc, cracks here are the main cause of disc crush.
- 3. Do not play CD-ROMs which are <sup>a</sup> non-standard (I.e. non-circular)shape, such as heart shaped discs, or discs in the shape of a business card.

How can you keep your discs from becoming damaged?

1. When not in use, remove discs from the drive. 2. Keep discs in the packaging supplied with them and out of direct sunlight and away from heat sources.

Excessive vibration or a sudden jolt to the drive during operation may cause a malfunction. Avoid exposing the drive to sudden changes in temperature as it may cause condensation to collect

inside the drive.

LG

Website ; http://www.lge.com http://www.LGEservice.com

P/NO. 3828HM1040G

 $^{\circ}$ 2003 Made by  $\bigoplus$  LG